Документ подписан простой электронной подписью Информация о владельце: ФИО: Локтионова Оксана Геннадьевна Должность: проректор по учебной работе Дата подписания: 02.05.2024 00:41:54 Уникальный программный ключ:

0b817ca911e6668abb13a5d426d39e5f1c11eabbf75e943d7abBRd5edayKH POCCHH

Федеральное государственное бюджетное образовательное учреждение высшего образования «Юго-Западный государственный университет»  $(O3<sub>ry</sub>)$ 

Кафедра космического приборостроения и средств связи

УТВЕРЖДАЮ:

Проректор по учебной рабо О.ГроЛоктионова  $17$  $\rightarrow$  $0<sup>7</sup>$ 

# ИССЛЕДОВАНИЕ ФОТОРЕЗИСТОРА

Методические указания к лабораторным занятиям по дисциплине «Сенсоры и датчики физических величин»

Курск - 2022

УДК 621.382

Составители: Е.О. Брежнева, О.Г. Бондарь

#### Рецензент

Доктор технических наук, профессор Чернецкая И. Е.

Исследование фоторезистора: Методические указания  $\mathbf K$ лабораторным занятиям по дисциплине «Сенсоры и датчики физических величин» / Юго-Зап. гос. ун-т; сост.: Е.О. Брежнева, О.Г. Бондарь - Курск, 2021. - 22 с.: ил. 6.: Библиогр.: с. 22.

Содержатся сведения краткие теоретические сведения  $\Omega$ фоторезисторах. Приведены порядок выполнения лабораторной работы и контрольные вопросы.

Методические указания соответствуют требованиям программы, утвержденной учебно-методическим объединением по специальностям автоматики и электроники (УМО АЭ).

Предназначены для студентов направления подготовки бакалавров 11.03.03. Могут быть полезны для бакалавров других направлений подготовки изучающих средства измерения неэлектрических величин.

Текст печатается в авторской редакции

Подписано в печать 17.01.2022 Формат 60×84 1/16.

Усл. печ. л. 0,99. Уч.-изд. л. 0,89. Тираж 50 экз. Заказ 662. Бесплатно.

Юго-Западный государственный университет.

305040, г. Курск, ул. 50 лет Октября, 94

 $\overline{2}$ 

# **СОДЕРЖАНИЕ**

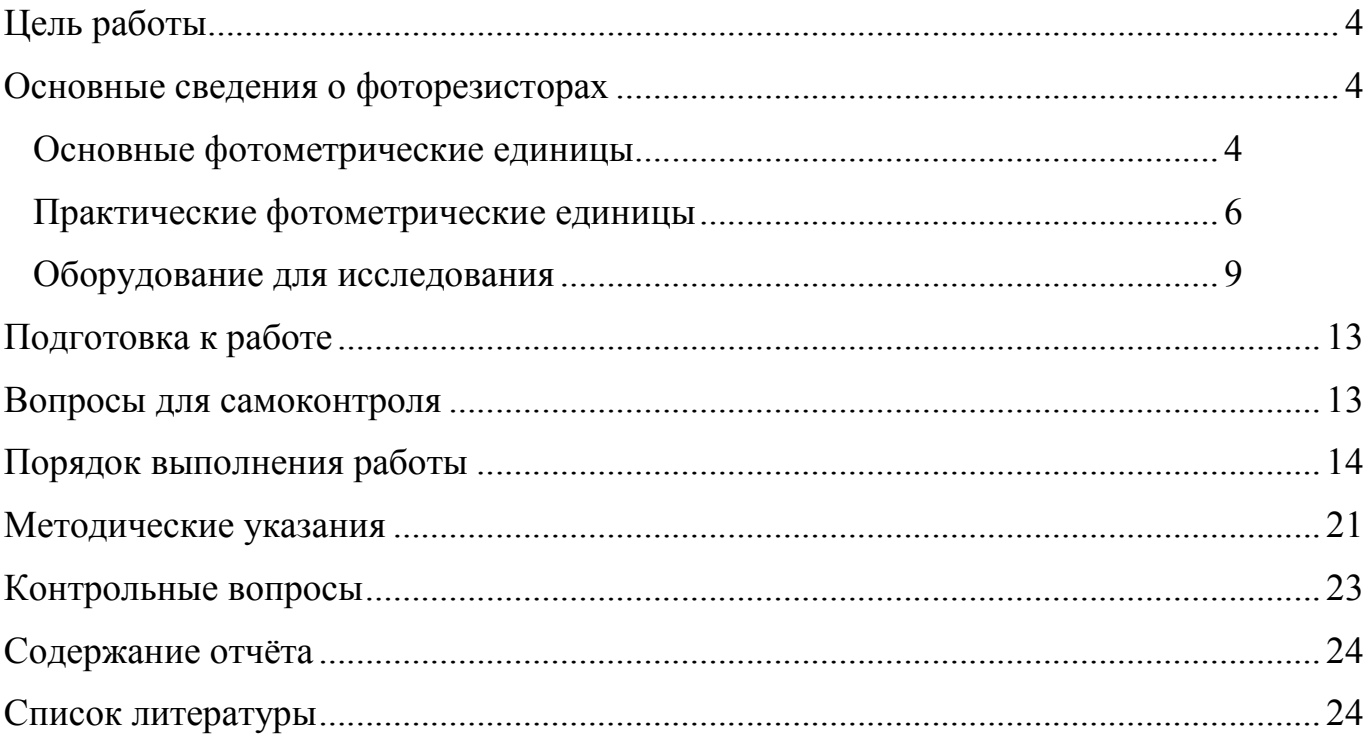

### Цель работы

Изучить параметры фоторезисторов и их применение для измерения освещённости.

### Основные сведения о фоторезисторах

### Основные фотометрические единицы

Свет может быть точно описан лишь в терминах субъективного восприятия его человеком. Длина волны света, воспринимаемого человеческим глазом, лежит в диапазоне 380 … 780 нм. Длины волн 10 … 380 нм называют ультрафиолетовым светом, а 780 … 3000 нм – инфракрасным.

Для характеристики света используют нижеследующие физические величины.

Сила света (I) измеряется в *канделах* [кд]. 1 кандела – сила света излучаемого перпендикулярно поверхности тонкого излучателя в виде абсолютно чёрного тела с площадью поверхности  $1/6$  $\rm{M}^2$ находящегося при температуре затвердевания платины при давлении 101325 Н/м<sup>2</sup> (2045 К) (с 1948 года). Эта единица примерно соответствовала силе света излучаемого одной свечой, и так именовалась.

С 1979 г. кандела определяется как сила света в данном направлении источника монохроматического излучения с длиной волны 555 нм, энергетическая сила света которого в данном направлении составляет 1/683 Вт/стерадиан. Следует учитывать, что восприятие силы света зависит от длины волны. Для конкретной длины волны  $\lambda$  следует вводить поправку:

### $\text{Km-V}(\lambda)$ ,

где Km - фотометрический эквивалент излучения (максимальное значение), равный примерно  $1/683$  Вт/ср,  $V(\lambda)$  – функция, нормированная так, что при длине волны, соответствующей максимальной чувствительности она равна 1. Eë значения табулированы на основе экспериментальных данных полученных при исследовании большого числа испытуемых. Эти значения иногда называют чувствительностью стандартного фотометрического наблюдателя. Относительная спектральная чувствительность глаза представлена на рисунке 1.

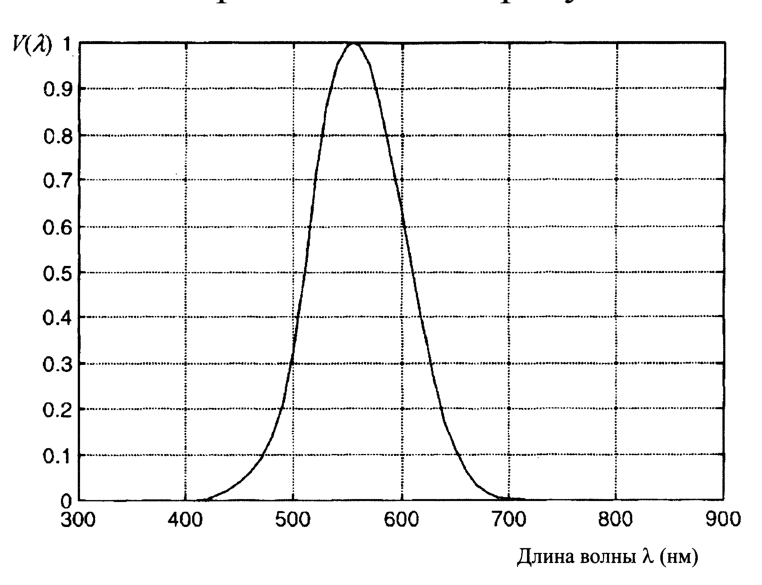

Рисунок 1 - Стандартизованная относительная спектральная чувствительность глаза

Световой поток (ф) измеряется в люменах [лм]. 1 люмен световой поток, испускаемый точечным источником с силой света в 1 кд внутри конуса с телесным углом в один стерадиан. Для изотропного источника полный световой поток –

 $\Phi_{\text{HOMH}} = 4\pi I$ .

Освещённость (Е) – измеряется в *люксах* (лк). 1 люкс – это освещённость, создаваемая световым потоком в один люмен, падающим на поверхность площадью в 1 кв.м.

# Практические фотометрические единицы

В различных областях оптоэлектроники стараются не ссылаться на фотометрические единицы системы СИ из-за необходимости иметь стандартные источники излучения и фотоприёмники со стандартным спектральным откликом. Помимо этого, большинство исследований проводятся в узких спектральных диапазонах, а нередко и в невидимых областях спектра, где использование фотометрических единиц неуместно. Поэтому чаще измеряют электрический выходной сигнал фотоприёмника. Затем через площадь поверхности и эффективность определяют интенсивность света в  $Br/m^2$  [1].

Энергетическая спектральная интенсивность источника  $S(\lambda)$ . Это мощность, излучаемая с единичной площади источника в диапазоне волн от  $\lambda$  до  $\lambda + \Delta\lambda$  в конусе единичного телесного угла. На практике используют единицы  $Br/(cm^2 \cdot mkm \cdot crep)$ .

Яркость В – полная мощность, излучаемая источником на всех длинах волн с единичной площадки источника в конусе единичного телесного угла:

$$
B = \int_0^\infty S(\lambda) d\lambda \, [\text{Br/(cm}^2 \cdot \text{crep})].
$$

Поток излучения R – общая мощность, излучаемая источником площадью  $A_s$  в диапазоне длин волн от  $\lambda$  до  $\lambda + \Delta\lambda$  в конусе единичного телесного угла,  $R = A_s \cdot S(\lambda)$  [вт/(мкм  $\cdot$  стер)].

Преобразование оптического сигнала в электрический может осуществляться за счёт поглощения фотонов и нагрева объёма сенсора. Такие сенсоры имеют очень широкий диапазон рабочих длин волн, при этом они медленные и имеют малую чувствительность. Другой тип сенсоров основан на квантовых эффектах. В них фотоны должны обладать энергией достаточной для преодоления некоторого порога, чтобы мог возникнуть электрический заряд. Такие приборы делятся на приборы с поверхностным фотоэффектом (фотоумножители) и внутренним фотоэффектом с генерацией носителей заряда в однородном полупроводнике (фоторезисторы) или в *p*-*n*-переходе (фотодиоды, фототранзисторы).

В данной работе изучаются только фоторезисторы. Если материал фоторезистора освещён, а энергия фотона превышает порог EG, то образуется электронно-дырочная пара. При приложении внешнего поля заряды дрейфуют, увеличивая ток в полупроводнике. Соотношение между сопротивлением R и полной мощностью падающего света нелинейно

$$
Lg R = a - b \cdot lg (P \cdot A), \tag{1}
$$

7

где Р – интенсивность; А – площадь чувствительной поверхности сенсора; а, b – константы. При фиксированной площади элемента можно вместо PA использовать освещённость Е.

Ниже приведены основные характеристики наиболее распространённых фоторезисторов.

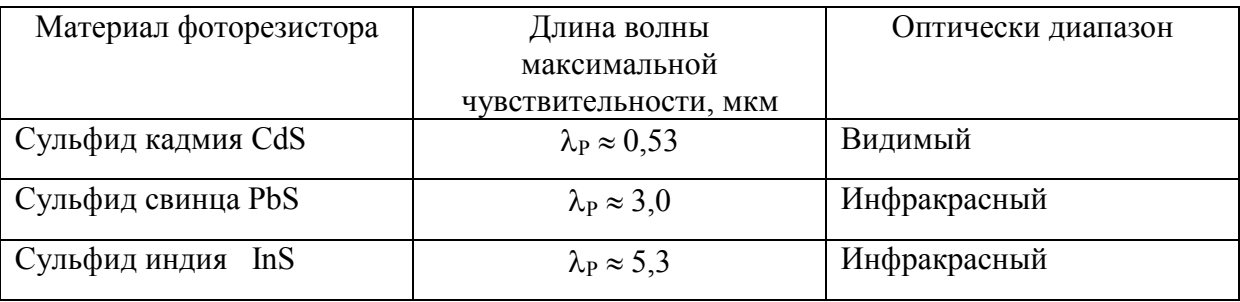

Таблица 1. Характеристики фоторезисторов

Время отклика  $\approx 50$  мс. Темновое сопротивление  $\approx 1$  МОм, и уменьшается при максимальном освещении до 1 кОм. Им свойственна низкая температурная стабильность и существенный дрейф темнового сопротивления (до 20% за 1000 часов).

Чувствительность фоторезисторов зависит от длины волны падающего света. При малых длинах волн низкая чувствительность объясняется тем, что облучающий свет полностью поглощается уже в тонком поверхностном слое фоторезистора (поглощение основной решёткой). С увеличением длины волны свет проникает в фоторезистор и светочувствительность при этом повышается, а при некоторой длине волны становится опять равной нулю, так как энергия светового кванта уже недостаточна для того, чтобы освободить электрон.

Достоинство фоторезисторов состоит в высокой чувствительности. Применяются фоторезисторы в оптических переключателях, световой охранной сигнализации и фотоэкспонометрах.

## Оборудование для исследования

Для исследования фоторезисторов используется рабочая станция ELVIS II фирмы National Instruments и программное обеспечение LabView. Внешний вид установки приведен на рисунке 2.

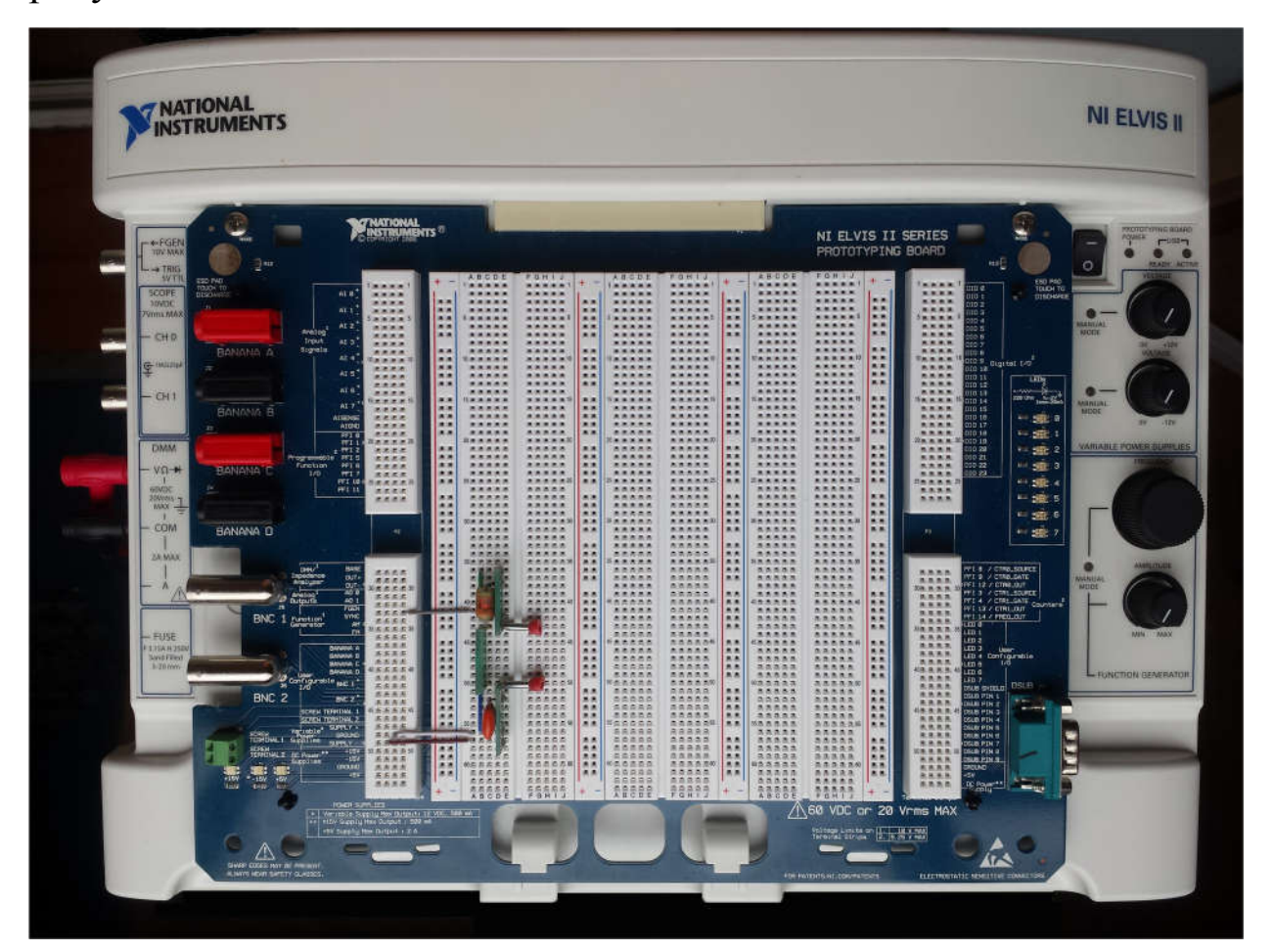

Рисунок 2 – Рабочая станция ELVIS II

Рабочая станция подключается к компьютеру под управлением операционной системы Windows (7-10) посредством интерфейса USB и работает под управлением программного обеспечения, установленного на компьютере. В её состав входят шестнадцатиразрядные аналого-цифровой и цифроаналоговый преобразователи (АЦП и ЦАП), встроенные функциональный управляемый генератор, источники питания постоянного и программно-регулируемого напряжения, схемы сопряжения. На базе АЦП и ЦАП функционируют поддерживаемые на программном уровне цифровой мультиметр (DMM), осциллограф (Scope), генератор (FGen) и множество других приборов, которые представлены на панели инструментов (рисунок 3).

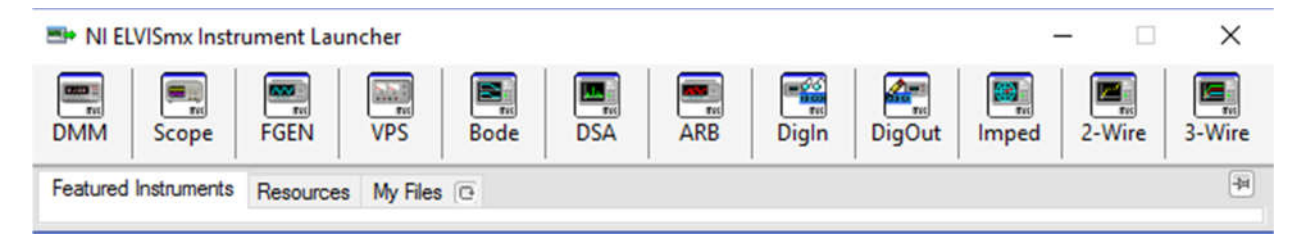

Рисунок 3 – Панель инструментов

Исследуемые схемы собираются на беспаечной панели рабочей станции. Источники света – светодиоды красного, зелёного, жёлтого и синего света размещены на монтажных панельках, как и исследуемый фоторезистор (рисунок 4). Освещённость измеряется люксметром на базе интегральной схемы BH1750.

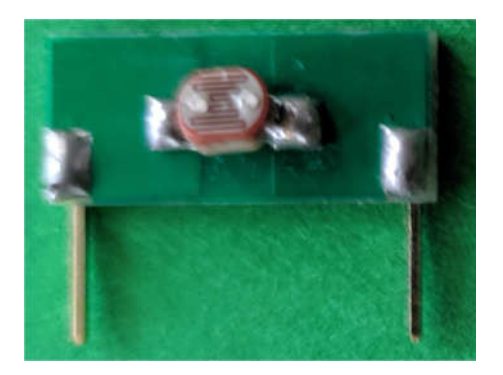

Рисунок 4 – Фоторезистор на монтажной панельке

Для проведения исследований в статическом режиме потребуются два виртуальных прибора (рисунок 5) – источник регулируемого напряжения (VPS) и цифровой мультиметр (DMM).

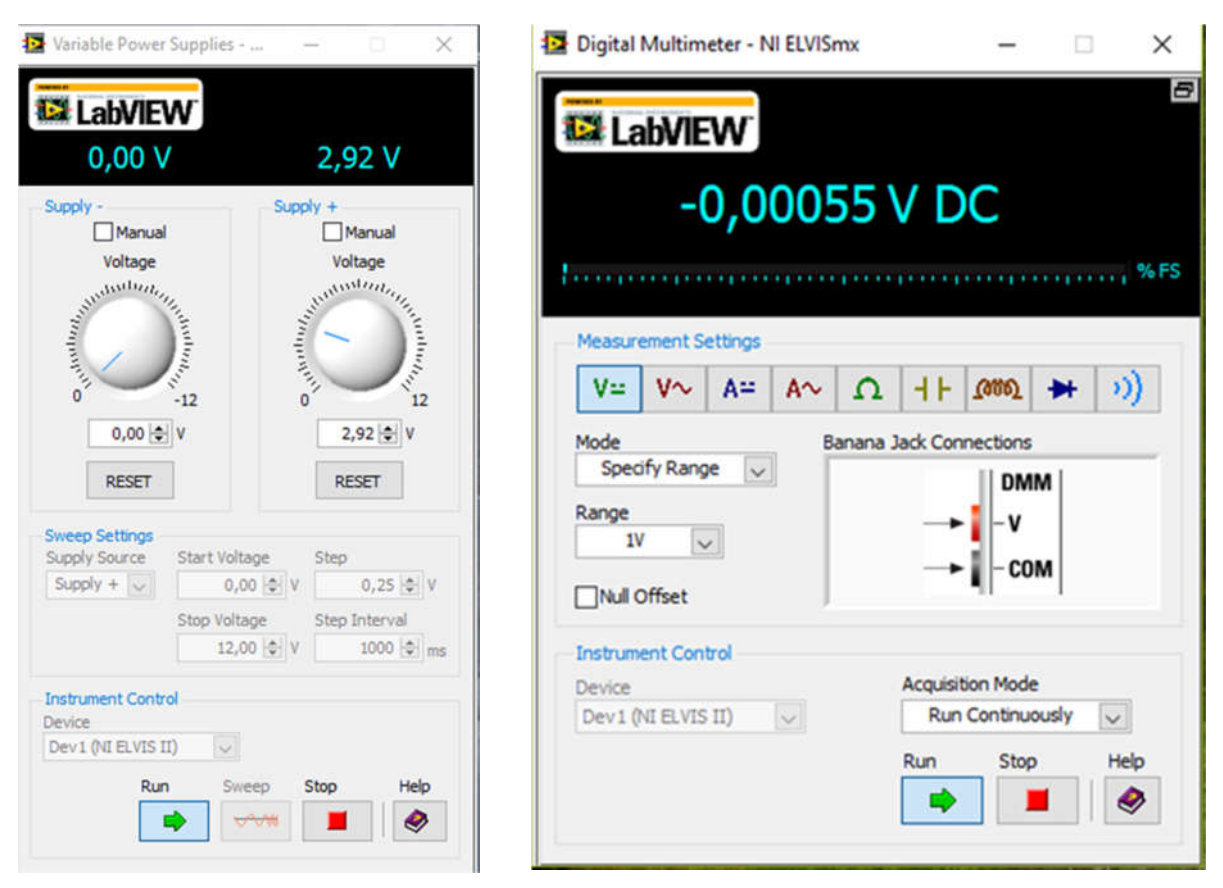

Рисунок 5 – Регулируемый источник напряжения (слева) и

цифровой мультиметр (справа)

Зелёные стрелки внизу панелей инструментов запускают их. Регулировка напряжения может осуществляться вращением ручек на панелях виртуальных приборов, или в цифровой форме заданием конкретного значения напряжения. Мультиметр в работе используется для измерения напряжения на последовательно включённом со светодиодом резисторе, что позволяет рассчитать значение тока светодиода. Режим амперметра цифрового мультиметра не используется, т.к. имеет только один предел 2 А. При исследовании фоторезистора мультиметр используется для измерения его сопротивления (режим  $\Omega$ ). Щупы для измерения напряжения и сопротивления подключаются на левой боковой поверхности стенда в гнёзда V и COM.

Исследования в динамическом режиме проводятся с помощью генератора FGEN и осциллографа Scope (рисунок 6).

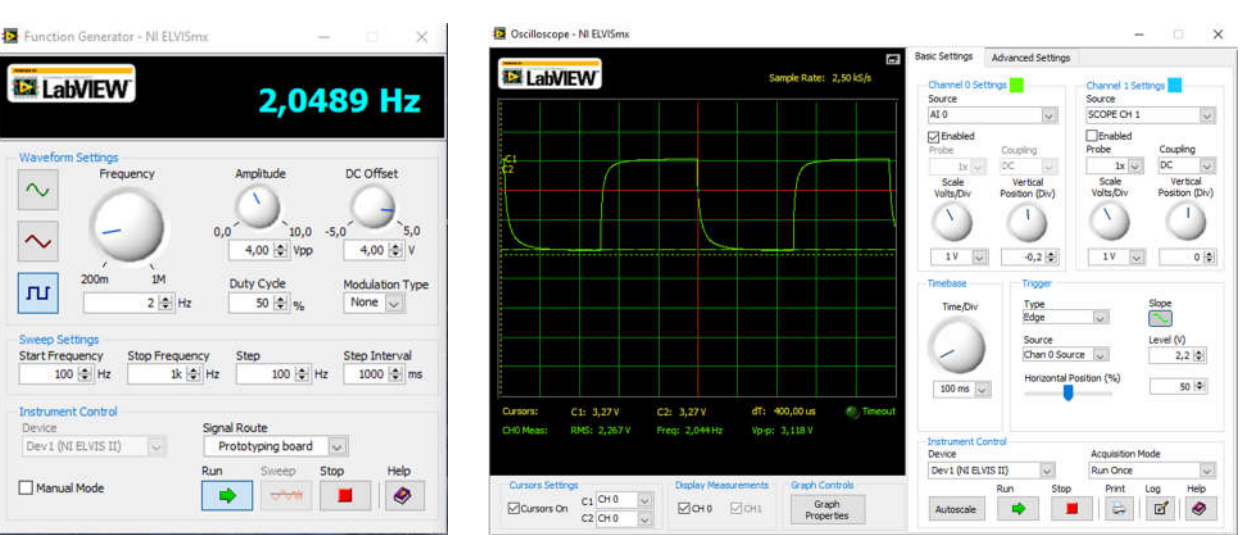

Рисунок 6 – Панели управления виртуального генератора и

осциллографа

### Подготовка к работе

Изучить основные фотометрические единицы измерения, фотосенсоров характеристики фоторезисторов.  $\overline{M}$ ВИДЫ станцией ELVIS Познакомиться с рабочей  $\Pi$ . панелью инструментов (NI ELVISmx Instrument Launcher) и виртуальными приборами - источником регулируемого напряжения VPS и цифровым мультиметром DMM. Письменно ответить на вопросы для самоконтроля.

#### Вопросы для самоконтроля

1. Что такое освещённость и в каких единицах **ОНА** измеряется?

2. Как соотносятся единица силы света системы СИ и внесистемная единица свеча?

3. Почему при одной и той же энергетической спектральной мощности источника интенсивность света оказывается разной?

4. Почему в практике оптических исследований нередко отказываются от фотометрических величин?

5. На каком физическом явлении базируется принцип действия фоторезисторов?

6. Назовите главное достоинство фоторезистора  $\Pi$ <sup>O</sup> сравнению с приборами, использующими для преобразования света в электрический ток p-n переход?

7. Какие средства нужны для исследования фоторезистора?

### Порядок выполнения работы

1. Подключить стенд ELVIS II к разъёму USB компьютера и включить компьютер.

2. Собрать схему (рисунок 7) для исследования функции преобразования фоторезистора, не устанавливая сам фоторезистор. Размещение люксметра для измерения освещённости показано на рисунке 8. Обратить внимание на то, что чувствительный элемент люксметра должен располагаться на месте будущего размещения фоторезистора. Цвет свечения установленного светодиода безразличен.

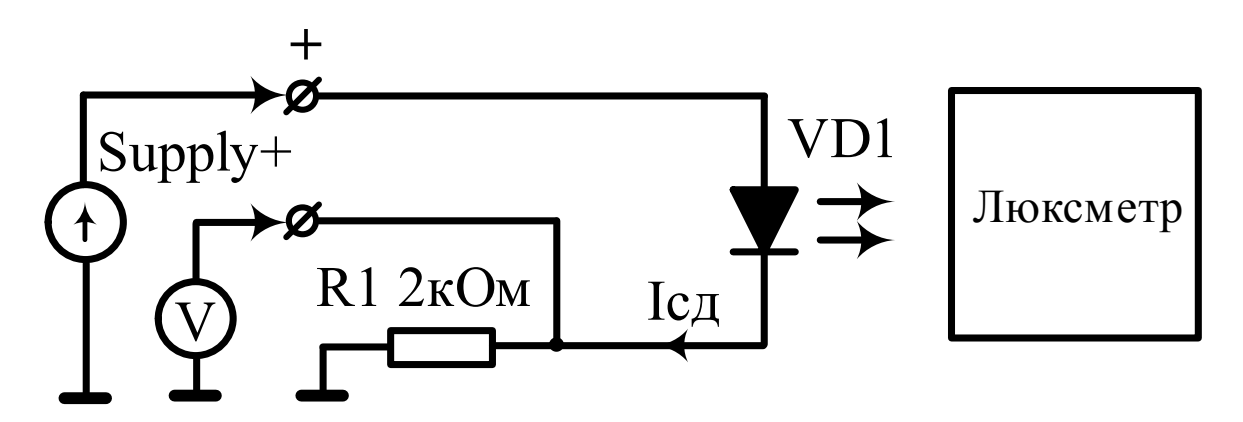

Рисунок 7 – Схема для снятия зависимости освещённости от тока светодиода

3. Подключить к стенду разъём источника питания и включить источник питания в сеть. Включить питание стенда включателем стенда. Разъёмы USB, питания и включатель питания стенда размещены на задней панели стенда.

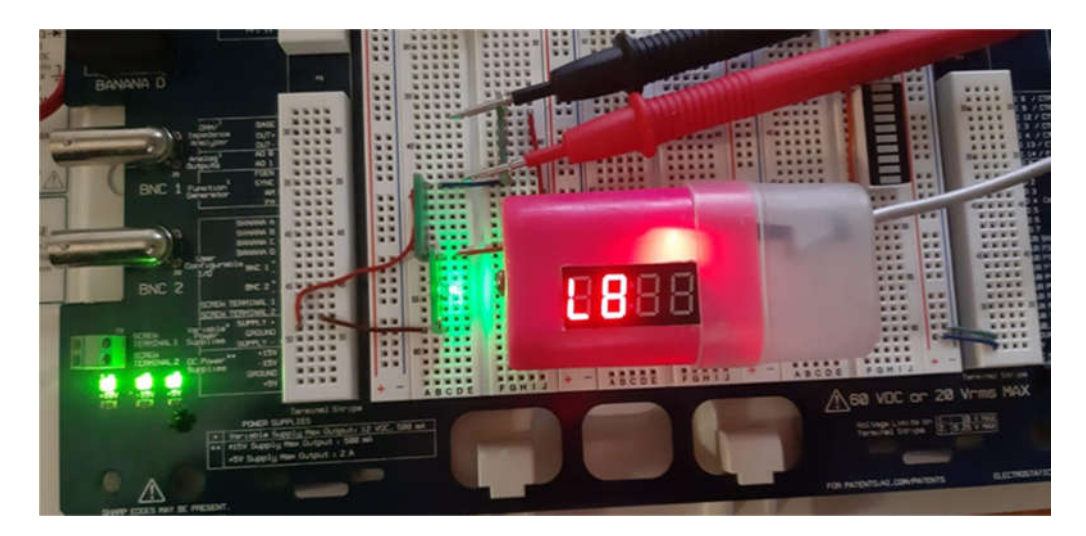

Рисунок 8 – Размещение и подключение на беспаечной панели светодиода и люксметра для измерения освещённости в месте

будущего расположения фоторезистора

4. На выпадающем окне монитора с сообщением о подключении стенда щелчком мыши открыть меню и выбрать панель инструментов (рисунок 3).

5. Включить питание беспечной панели включателем, размещённым в правой дальней части стенда.

6. В панели инструментов выбрать регулируемый источники питания (VPS) и цифровой мультиметра (DMM).

7. Включить источник питания и мультиметр. Выбрать режим измерения постоянного напряжения и присоединить щупы к резистору, задающему ток светодиода.

8. Включить люксметр в USB разъём компьютера (от него берётся питание люксметра).

9. Регулировать напряжение источника питания Supply+ с шагом 1 В на интервале 2 … 11 В, измеряя величину тока и освещённости в каждой точке. Данные занести в таблицу 2.

10. Повторить измерения для каждого из светодиодов и внести их в таблицу 2.

Uпит, B 2 3 4 5 6 7 8 9 10 11 Зелёный сд. Зелёный сд  $U_{R1}$ , B  $\overline{I} = U_{R1}/R_1$ , мА Освещённость E, лк  $K_{\text{D}}$   $\begin{array}{c|c}\n\text{U}_{\text{R1}}, \text{B} \\
\hline\n\text{I} & \text{U}_{\text{R1}} \\
\hline\n\text{I} & \text{U}_{\text{R1}}\n\end{array}$  $I= U_{R1}/R_1$ , мА Освещённость E, лк  $\frac{U_{R1} B}{I = U_{R1}}$ <br>  $\frac{U_{R1} B}{I}$ I=  $U_{R1}/R_1$ , мА Освещённость E, лк  $\begin{array}{c}\n\hline\n\vdots \\
\hline\n\downarrow \mathbf{E} \\
\hline\n\downarrow \mathbf{E} \\
\hline\n\downarrow \mathbf{E} \\
\hline\n\downarrow \mathbf{E} \\
\hline\n\downarrow \mathbf{E} \\
\hline\n\downarrow \mathbf{E} \\
\hline\n\downarrow \mathbf{E} \\
\hline\n\downarrow \mathbf{E} \\
\hline\n\downarrow \mathbf{E} \\
\hline\n\downarrow \mathbf{E} \\
\hline\n\downarrow \mathbf{E} \\
\hline\n\downarrow \mathbf{E} \\
\hline\n\downarrow \mathbf{E} \\
\hline\n\downarrow \mathbf{E} \\
\hline\n\downarrow \$  $I= U_{R1}/R_1$ , мА Освещённость E, лк Сопротивление фоторезистора, кОм

Таблица 2. Характеристики светодиодов

11. Отключить люксметр и убрать его с панели рабочей станции.

12. Построить на одном графике зависимости освещённости чувствительного элемента люксметра от токов светодиодов разного света.

13. Установить напротив светодиода фоторезистор в положение, соответствующее положению окна люксметра. Заменить текущий светодиод светодиодом зелёного света.

14. Переключить мультиметр в режим измерения сопротивления и присоединить его щупы к фоторезистору.

15. Изменяя напряжение питания светодиода от 2-х до 11 В измерять сопротивление фоторезистора и записывать его в последнюю строку таблицы 2.

16. Интерполировать экспериментальную зависимость сопротивления от освещённости в соответствии с выражением (1) и определить среднеквадратическое отклонение теоретической зависимости от экспериментальной. Построить обе кривые на одном графике.

17. На совмещённом графике зависимостей освещённости в точке расположения люксметра от тока светодиодов определить максимальную освещённость, создаваемую светодиодом с минимальной силой света. Определить и записать для каждого светодиода величину тока (напряжения), при которых достигается одинаковая освещённость.

18. Поочерёдно заменяя светодиоды контролировать создаваемую ими освещённость в месте размещения фоторезистора и измерять его сопротивление.

19. С учётом указанных длин волн света (таблица 3) и спектрального отклика люксметра (рисунок 9) рассчитать и интерполировать относительную спектральную характеристику фоторезистора, т.е. зависимость величины сопротивления от длины волны света.

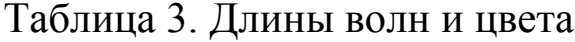

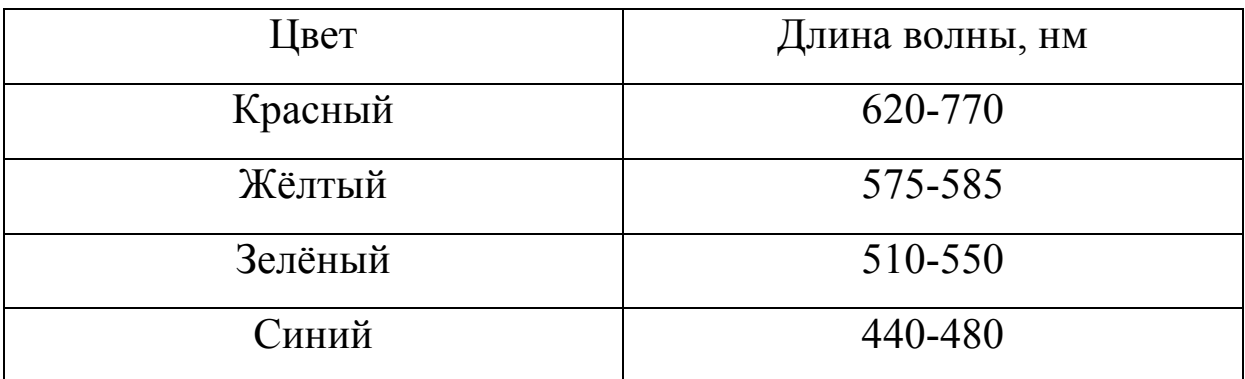

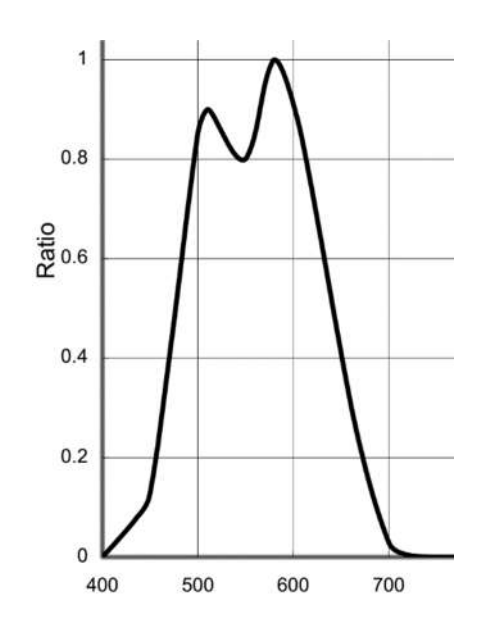

Рисунок 9 – Спектральная характеристика люксметра

Сопоставить с кривой на рисунке 8. Сделать вывод о степени близости к спектральной кривой чувствительности глаза (спектральная характеристика люксметра близка к кривой чувствительности глаза).

20. Собрать схему, представленную на рисунке 10 (схема соединений представлена на рисунке 11). Источник света – зелёный светодиод.

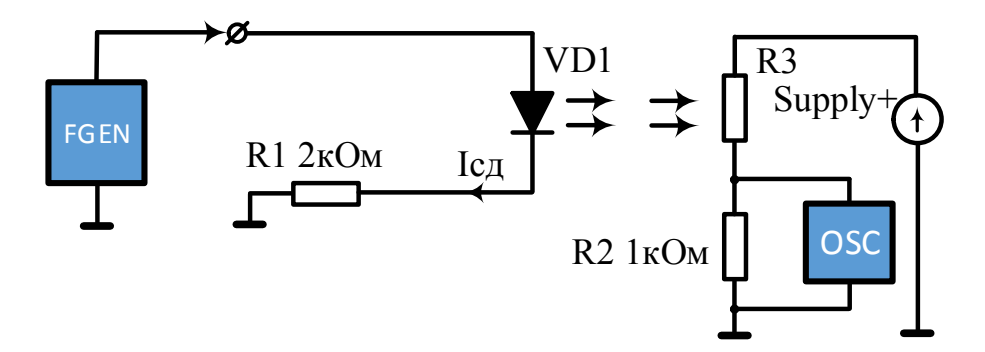

Рисунок 10 – Схема измерения постоянной времени фоторезистора

Сигнал снимается с резистора R2. Вход осциллографа «AI0–» заземляется.

21. Выбрать на панели инструментов источник регулируемого напряжения VPS, осциллограф Scope и функциональный генератор **FGEN** 

22. Установить частоту генератора в пределах 1-3 Гц, вид сигнала – прямоугольные импульсы, амплитуда в пределах 5-8 В, смещение – положительное, равное амплитуде сигнала. Сигнал должен быть направлен на Prototyping board.

23. Установить в качестве входа осциллографа для канала 0 вход AI0. Время развёртки 100 мс на деление. Режим запуска – однократный. Синхронизация – спадом (см. настройки на рисунке 6).

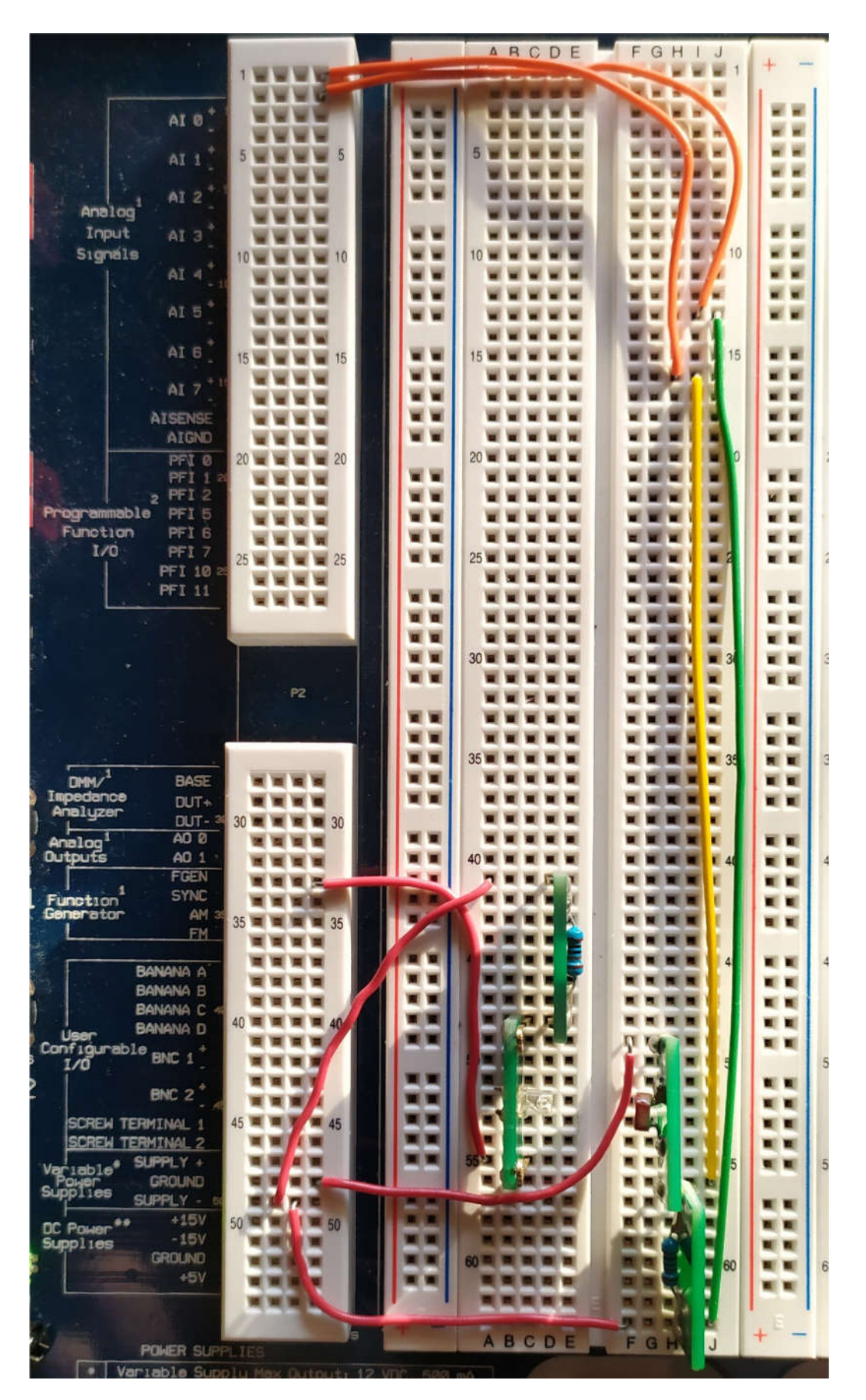

Рисунок 11 - Схема коммутаций

24. Включить все приборы. Установить напряжение источника Supple+ равным 10 В. Выполняя однократный запуск осциллографа наблюдать на экране осциллографа прямоугольные импульсы с частотой генератора. Отрегулировать чувствительность осциллографа для удобного наблюдения импульсов. Наличие импульсов контролировать по вспышкам светодиода.

25. Отрегулировать вертикальное положение осциллограммы так, чтобы исключить начальное смещение выходного сигнала.

26. Установить масштаб развёртки 5 мс/деление, выполнить однократный запуск. Наблюдать спад прямоугольного импульса.

27. Измерить постоянную времени фоторезистора.

#### Методические указания

При выполнении п. 16 воспользоваться интерполяционными возможностями электронных таблиц. Для этого исходные данные преобразовать к виду  $lgR = F(lgE)$ , а затем выделив таблицу выбрать пункт меню «Вставка/точечная диаграмма с гладкими кривыми». Щелчком правой кнопки мыши по кривой выбрать «Добавить линию тренда», в отрывшейся вкладке «Формат линии тренда» выбрать «Линейная». Ниже на этой вкладке отметить «Показывать уравнение на диаграмме». Далее рассчитать значения сопротивления по полученному выражению при табличных значениях освещённости, а после этого определить квадраты разности между рассчитанными и табличными

21

значениями освещённости и определить среднеквадратическое отклонение.

При выполнении п. 19 величину освещённости каждого светодиода следует разделить на значение коэффициента, взятого с графика, приведенного на рисунке 8 для длины волны, в середине диапазона, соответствующего конкретному светодиоду.

Для измерения постоянной времени по п. 27 установить развёртку в положение 5 мс/деление. При этом должен отчётливо наблюдаться экспоненциальный спад прямоугольного импульса. Постоянную времени измерить с помощью курсоров. Для этого курсор С1 установить в положение начала спада импульса. Определить максимальное значение сигнала и умножив его на 0,632 определить напряжение через интервал времени равный постоянной времени т, т.к.

 $U = U_{MAX} (1 - e^{-t/\tau}) = U_{MAX} (1 - e^{-\tau/\tau}) = 0,632 U_{MAX}.$ 

Установить курсор С2 таким образом, чтобы отображаемое напряжение равнялось рассчитанной величине. Разность времён dT и будет равна постоянной времени (рисунок 12).

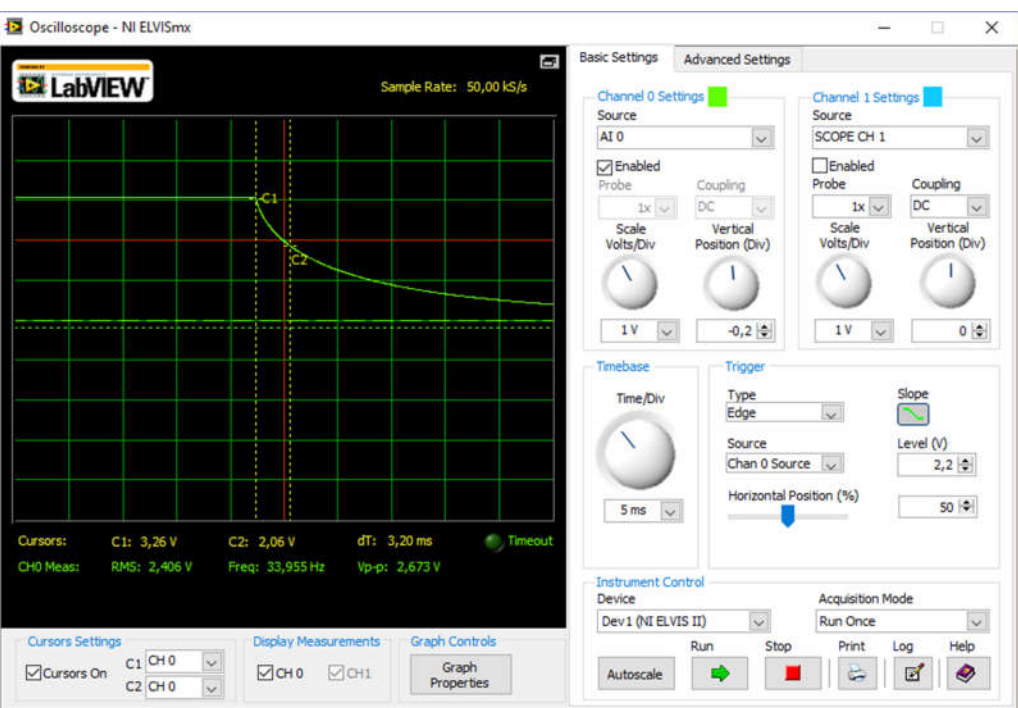

Рисунок 12 – К измерению постоянной времени с помощью курсоров

## Контрольные вопросы

1. В чём состоит причина изменения чувствительности фоторезисторов к длине волны света?

2. Какие носители заряда обеспечивают протекание тока фоторезистора.

3. Какой вид фотоэффекта имеет место в фоторезисторах – внутренний или внешний?

4. Объясните механизм изменения чувствительности фоторезисторов при изменении температуры?

5. В работе использованы светодиоды излучающие свет с различной длиной волны. Чем определяется длина волны излучаемого света?

### Содержание отчёта

Отчёт должен включать:

- 1. Краткие теоретические сведения о фоторезисторах, используемых материалах, характеристиках.
- 2. Описание используемых средств исследования.
- 3. Методику исследования и результаты, представленные в табличном и графическом виде. Выражение для характеристики преобразования фоторезистора и оценку точности интерполяции экспериментальных данных. Постоянную времени фоторезистора.
- 4. Выводы по результатам исследований.
- 5. Письменные ответы на вопросы для самоконтроля и контрольные вопросы.

### Список литературы

1. Джексон, Р. Г. Новейшие датчики. – М.: Техносфера, 2007. – 384 с.

1. Аш, Ж. Датчики измерительных систем: В 2-х книгах. Кн. 1. Пер. с франц. – М.: Мир, 1992. -480 с.

3. М.В. Бобырь, В.И. Иванов, В. С. Титов, А.С. Ястребов. Электротехника и электроника [Текст]: учебное пособие: в 2 кн. Кн. 2: Электроника. - Курск: КурскГТУ, 2009. - 240 с (59 экз.)

5. Забродин Ю.С. Промышленная электроника [Текст]: учебник. – 2-е изд. стер. - М.: Альянс, 2008. - 496 с. (100 экз.).